# MQWhat Operation and Installation Manual

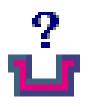

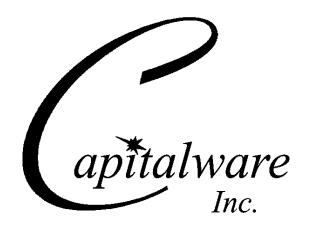

Capitalware Inc.
Unit 11, 1673 Richmond Street, PMB524
London, Ontario N6G2N3
Canada
sales@capitalware.com
http://www.capitalware.com

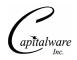

Last Updated: July 2020.

© Copyright Capitalware Inc. 2009, 2020.

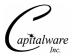

# **Table of Contents**

| 1 INTRODUCTION                    | 1  |
|-----------------------------------|----|
| 1.1 Overview                      | 1  |
| 2 INSTALLING MQWHAT               | 2  |
| 2.1 Windows Installation          |    |
| 2.2 Unix and Linux Installation   | 2  |
| 3 STARTING MQWHAT                 | 3  |
| 3.1 Windows                       | 3  |
| 3.1.1 Manual Execution            |    |
| 3.1.2 Scheduled Execution         | 3  |
| 3.1.3 Command-line parameters     |    |
| 3.1.4 Sample Output               |    |
| 3.2 Unix / Linux                  |    |
| 3.2.1 Manual Execution            |    |
| 3.2.2 Scheduled Execution         |    |
| 3.2.4 Sample Output               |    |
| 4 APPENDIX A – TECHNICAL SUPPORT  |    |
| 4 APPENDIA A – TECHNICAL SUPPORT  |    |
| 5 APPENDIX B – SUMMARY OF CHANGES | 9  |
| 6 APPENDIX C – LICENSE AGREEMENT  | 10 |
| 7 APPENDIX D – NOTICES            | 14 |

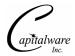

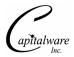

## 1 Introduction

#### 1.1 Overview

**MQWhat** is a great tool for documenting which MQ components are installed and active on a particular server. Since, MQ component information is contained in various files and / or outputted by MQ programs, MQWhat is designed to collect and summarize the MQ information and present the information to the user's screen in a concise manner.

On Unix / Linux, MQWhat is supplied as a Unix Shell script and on Windows, MQWhat is supplied as an executable.

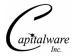

# 2 Installing MQWhat

This section describes how to install Capitalwares MQWhat.

#### 2.1 Windows Installation

To install MQWhat on Windows, do the following instructions:

- Run the install program called: **mqwhat-setup.exe**
- The installer follows the standard Windows install procedures and provides default values for the user.

## 2.2 Unix and Linux Installation

To install MQWhat on Unix or Linux, do the following:

- 1. ftp or copy the selected mqwhat.tar.zip file to the target platform
- 2. Unzip the mqwhat.tar.zip to an appropriate directory with the following command:

- 3. Change directory to Capitalware/MQWhat/
- 4. Next, do the following command:

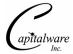

## 3 Starting MQWhat

This section describes the various ways that the MQWhat can be started. Currently, MQWhat via WebSphere MQ's triggering system, manually or by a scheduling package.

#### 3.1 Windows

#### 3.1.1 Manual Execution

MQWhat can be manually started from a Command Prompt. First change to the MQWhat directory (i.e. C:\Capitalware\MQWhat) and then type *MQWhat.exe* and then press *Enter*.

#### 3.1.2 Scheduled Execution

MQWhat can be setup to be run under a scheduling package. (For example, Windows 2003 **Scheduled Task** service.) You may prefer to have MQWhat executed daily. Therefore, use the scheduling package's tools to setup the necessary parameters for daily execution.

#### 3.1.3 Command-line parameters

None.

#### 3.1.4 Sample Output

```
MQWhat v1.1.0 by Capitalware Inc.
(c) Copyright Capitalware Inc. 2009. All rights reserved.
| Currently Installed Version Information
ProductType = Server
VRMF = 6.0.2.7
VRMF
MQServerVersion = 6
MQServerRelease = 0
GSKitPackaged = GSK7
FilePath = D:\Program Files\IBM\WebSphere MQ
Operating System= Windows XP Service Pack 3 (Build 2600)
| Currently Installed Components
Local Clients = Installed
JavaMsg = Installed
Server = Installed
Development Toolkit = Installed
Explorer = Installed
| Currently Applied Maintenance
Shipped = 0.0
Maint_2.7
| Queue Managers
Default QMgr Name Status
MQWT1 Running
MQWT2 Ended
```

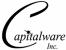

```
| Individual Queue Manager Information
Queue Manager Name: MQWT1
 Default = No
  Listeners:
   Name = LISTENER.TCP
    Status = RUNNING
   IP Address =
    Port = 1415
   Type = TCP
   Control = QMGR
   Name = SYSTEM.DEFAULT.LISTENER.LU62
    Status =
   Type = LU62
    Control = MANUAL
   Name = SYSTEM.DEFAULT.LISTENER.NETBIOS
    Status =
   Type = NETBIOS
    Control = MANUAL
   Name = SYSTEM.DEFAULT.LISTENER.SPX
    Status =
    Type = SPX
   Control = MANUAL
   Name = SYSTEM.DEFAULT.LISTENER.TCP
    Status =
   IP Address =
   Port = 0
   Type = TCP
   Control = MANUAL
  Logging:
    LogType = CIRCULAR
    LogPrimaryFiles = 10
    LogSecondaryFiles = 15
    LogPath = D:\Program Files\IBM\WebSphere MQ\log\MQWT1\
    LogBufferPages = 0
    LogFilePages = 1024
  Services:
   Name = SYSTEM.BROKER
    Status =
   Control = MANUAL
   Service Type = SERVER
   Name = SYSTEM.DEFAULT.SERVICE
   Status =
   Control = MANUAL
    Service Type = COMMAND
   Name = TESTsvc
   Status =
   Control = MANUAL
    Service Type = SERVER
   Name = XYZ
   Status =
   Control = MANUAL
    Service Type = COMMAND
Queue Manager Name: MQWT2
 Default = No
  Listeners:
```

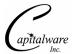

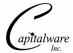

#### 3.2 Unix / Linux

#### 3.2.1 Manual Execution

MQWhat can be manually started from a Shell Prompt. First change to the MQWhat directory (i.e. Capitalware/MQWhat) and then type *MQWhat.sh* and then press *Enter*.

#### 3.2.2 Scheduled Execution

MQWhat can be setup to be run under a scheduling package. (i.e. cron) You may prefer to have MQWhat executed daily. Therefore, use the scheduling package's tools to setup the necessary parameters for daily execution.

#### 3.2.3 Command-line parameters

None.

#### 3.2.4 Sample Output

```
MQWhat v1.1.0 by Capitalware Inc.
(c) Copyright Capitalware Inc. 2009. All rights reserved.
| Currently Installed Version Information
ProductType = Server
VRMF = 6.0.0.0
MQServerVersion = 6
MQServerRelease = 0
Operating System = SunOS u10-4 5.9 Generic_112233-10 sun4u sparc SUNW.Ultra-
| Currently Installed Components
Server = Installed
Local Clients = Installed
Development Toolkit = Installed
Java = Installed
Samples = Installed
GSK 32-bit = Not Installed
GSK 64-bit = Installed
| Currently Applied Maintenance
Maintenance = None
| State of Queue Managers
Default QMgr Name
| Individual Queue Manager Information
Queue Manager Name: MQS1
  Default=no
  Listeners:
```

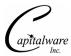

```
Name=SYSTEM.DEFAULT.LISTENER.TCP
  Status=
  IP Address=
  Port=0
  Type=TCP
  Control=MANUAL
Logging:
  LogType=CIRCULAR
  LogPrimaryFiles=3
LogSecondaryFiles=2
  LogPath=/var/mqm/log/MQS1/
LogBufferPages=0
  LogFilePages=1024
Services:
  Name=SYSTEM.BROKER
  Status=
  Control=MANUAL
  Service Type=SERVER
  Name=SYSTEM.DEFAULT.SERVICE
  Status=
  Control=MANUAL
  Service Type=COMMAND
```

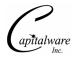

# 4 Appendix A – Technical Support

The support for MQWhat can be found at the following location (requires a support contract):

## Online Help Desk Ticketing System at

www.capitalware.com/phpst/

## By email at:

support@capitalware.com

## By regular mail at:

Capitalware Inc. Attn: MQWhat Support Unit 11, 1673 Richmond Street, PMB524 London, Ontario N6G2N3 Canada

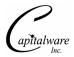

# 5 Appendix B - Summary of Changes

- ➤ MQWhat v1.2.0
  - Fixed an issue (all platforms) with periods and/or forward-slashes in the queue manager name.
- ➤ MQWhat v1.1.0
  - o Created a Unix shell script to retrieve the values for Unix and/or Linux
  - o Added support for retrieving Listeners information for a particular queue manager
  - o Added support for retrieving Services information for a particular queue manager
  - O Added support for retrieving Logging information for a particular queue manager
- > MQWhat v1.0.0
  - o Initial release.

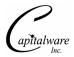

## 6 Appendix C – License Agreement

Apache License Version 2.0, January 2004 http://www.apache.org/licenses/

#### TERMS AND CONDITIONS FOR USE, REPRODUCTION, AND DISTRIBUTION

#### 1. Definitions.

"License" shall mean the terms and conditions for use, reproduction, and distribution as defined by Sections 1 through 9 of this document.

"Licensor" shall mean the copyright owner or entity authorized by the copyright owner that is granting the License.

"Legal Entity" shall mean the union of the acting entity and all other entities that control, are controlled by, or are under common control with that entity. For the purposes of this definition, "control" means (i) the power, direct or indirect, to cause the direction or management of such entity, whether by contract or otherwise, or (ii) ownership of fifty percent (50%) or more of the outstanding shares, or (iii) beneficial ownership of such entity.

"You" (or "Your") shall mean an individual or Legal Entity exercising permissions granted by this License.

"Source" form shall mean the preferred form for making modifications, including but not limited to software source code, documentation source, and configuration files.

"Object" form shall mean any form resulting from mechanical transformation or translation of a Source form, including but not limited to compiled object code, generated documentation, and conversions to other media types.

"Work" shall mean the work of authorship, whether in Source or Object form, made available under the License, as indicated by a copyright notice that is included in or attached to the work (an example is provided in the Appendix below).

"Derivative Works" shall mean any work, whether in Source or Object form, that is based on (or derived from) the Work and for which the editorial revisions, annotations, elaborations, or other modifications represent, as a whole, an original work of authorship. For the purposes of this License, Derivative Works shall not include works that remain separable from, or merely link (or bind by name) to the interfaces of, the Work and Derivative Works thereof.

"Contribution" shall mean any work of authorship, including the original version of the Work and any modifications or additions to that Work or Derivative Works thereof, that is intentionally submitted to Licensor for inclusion in the Work by the copyright owner or by an individual or Legal Entity authorized to submit on behalf of the copyright owner. For the purposes of this

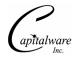

definition, "submitted" means any form of electronic, verbal, or written communication sent to the Licensor or its representatives, including but not limited to communication on electronic mailing lists, source code control systems, and issue tracking systems that are managed by, or on behalf of, the Licensor for the purpose of discussing and improving the Work, but excluding communication that is conspicuously marked or otherwise designated in writing by the copyright owner as "Not a Contribution."

"Contributor" shall mean Licensor and any individual or Legal Entity on behalf of whom a Contribution has been received by Licensor and subsequently incorporated within the Work.

- 2. Grant of Copyright License. Subject to the terms and conditions of this License, each Contributor hereby grants to You a perpetual, worldwide, non-exclusive, no-charge, royalty-free, irrevocable copyright license to reproduce, prepare Derivative Works of, publicly display, publicly perform, sublicense, and distribute the Work and such Derivative Works in Source or Object form.
- 3. Grant of Patent License. Subject to the terms and conditions of this License, each Contributor hereby grants to You a perpetual, worldwide, non-exclusive, no-charge, royalty-free, irrevocable (except as stated in this section) patent license to make, have made, use, offer to sell, sell, import, and otherwise transfer the Work, where such license applies only to those patent claims licensable by such Contributor that are necessarily infringed by their Contribution(s) alone or by combination of their Contribution(s) with the Work to which such Contribution(s) was submitted. If You institute patent litigation against any entity (including a cross-claim or counterclaim in a lawsuit) alleging that the Work or a Contribution incorporated within the Work constitutes direct or contributory patent infringement, then any patent licenses granted to You under this License for that Work shall terminate as of the date such litigation is filed.
- 4. Redistribution. You may reproduce and distribute copies of the Work or Derivative Works thereof in any medium, with or without modifications, and in Source or Object form, provided that You meet the following conditions:
- (a) You must give any other recipients of the Work or Derivative Works a copy of this License; and
- (b) You must cause any modified files to carry prominent notices stating that You changed the files; and
- (c) You must retain, in the Source form of any Derivative Works that You distribute, all copyright, patent, trademark, and attribution notices from the Source form of the Work, excluding those notices that do not pertain to any part of the Derivative Works; and
- (d) If the Work includes a "NOTICE" text file as part of its distribution, then any Derivative Works that You distribute must include a readable copy of the attribution notices contained within such NOTICE file, excluding those notices that do not pertain to any part of the Derivative Works, in at least one of the following places: within a NOTICE text file distributed as part of the Derivative Works; within the Source form or documentation, if provided along with the Derivative Works; or, within a display generated by the Derivative Works, if and wherever such third-party notices normally appear. The contents of the NOTICE file are for

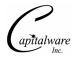

informational purposes only and do not modify the License. You may add Your own attribution notices within Derivative Works that You distribute, alongside or as an addendum to the NOTICE text from the Work, provided that such additional attribution notices cannot be construed as modifying the License.

You may add Your own copyright statement to Your modifications and may provide additional or different license terms and conditions for use, reproduction, or distribution of Your modifications, or for any such Derivative Works as a whole, provided Your use, reproduction, and distribution of the Work otherwise complies with the conditions stated in this License.

- 5. Submission of Contributions. Unless You explicitly state otherwise, any Contribution intentionally submitted for inclusion in the Work by You to the Licensor shall be under the terms and conditions of this License, without any additional terms or conditions. Notwithstanding the above, nothing herein shall supersede or modify the terms of any separate license agreement you may have executed with Licensor regarding such Contributions.
- 6. Trademarks. This License does not grant permission to use the trade names, trademarks, service marks, or product names of the Licensor, except as required for reasonable and customary use in describing the origin of the Work and reproducing the content of the NOTICE file.
- 7. Disclaimer of Warranty. Unless required by applicable law or agreed to in writing, Licensor provides the Work (and each Contributor provides its Contributions) on an "AS IS" BASIS, WITHOUT WARRANTIES OR CONDITIONS OF ANY KIND, either express or implied, including, without limitation, any warranties or conditions of TITLE, NON-INFRINGEMENT, MERCHANTABILITY, or FITNESS FOR A PARTICULAR PURPOSE. You are solely responsible for determining the appropriateness of using or redistributing the Work and assume any risks associated with Your exercise of permissions under this License.
- 8. Limitation of Liability. In no event and under no legal theory, whether in tort (including negligence), contract, or otherwise, unless required by applicable law (such as deliberate and grossly negligent acts) or agreed to in writing, shall any Contributor be liable to You for damages, including any direct, indirect, special, incidental, or consequential damages of any character arising as a result of this License or out of the use or inability to use the Work (including but not limited to damages for loss of goodwill, work stoppage, computer failure or malfunction, or any and all other commercial damages or losses), even if such Contributor has been advised of the possibility of such damages.
- 9. Accepting Warranty or Additional Liability. While redistributing the Work or Derivative Works thereof, You may choose to offer, and charge a fee for, acceptance of support, warranty, indemnity, or other liability obligations and/or rights consistent with this License. However, in accepting such obligations, You may act only on Your own behalf and on Your sole responsibility, not on behalf of any other Contributor, and only if You agree to indemnify, defend, and hold each Contributor harmless for any liability incurred by, or claims asserted against, such Contributor by reason of your accepting any such warranty or additional liability.

END OF TERMS AND CONDITIONS

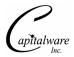

Copyright 2009 Capitalware Inc.

Unless required by applicable law or agreed to in writing, software distributed under the License is distributed on an "AS IS" BASIS, WITHOUT WARRANTIES OR CONDITIONS OF ANY KIND, either express or implied. See the License for the specific language governing permissions and limitations under the License.

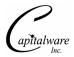

# 7 Appendix D – Notices

## **Trademarks:**

AIX, IBM, MQSeries, OS/2 Warp, OS/400, iSeries, MVS, OS/390, WebSphere, WebSphere MQ and z/OS are trademarks of International Business Machines Corporation.

HP-UX is a trademark of Hewlett-Packard Company.

Intel is a registered trademark of Intel Corporation.

Java, J2SE, J2EE, Sun and Solaris are trademarks of Sun Microsystems Inc.

Linux is a trademark of Linus Torvalds.

Mac OS X is a trademark of Apple Computer Inc.

Microsoft, Windows, Windows NT, and the Windows logo are trademarks of Microsoft Corporation.

UNIX is a registered trademark of the Open Group.

WebLogic is a trademark of BEA Systems Inc.